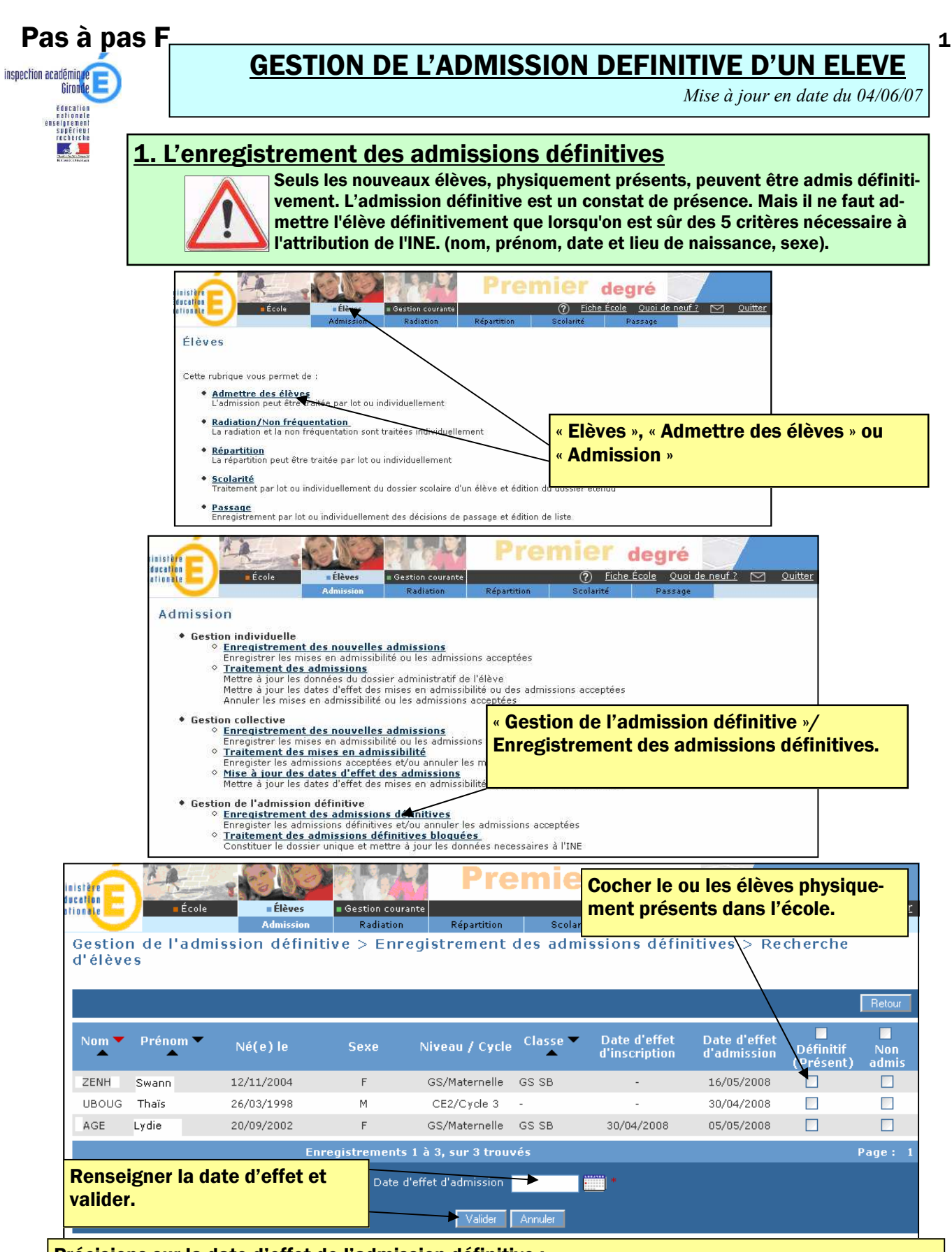

Précisions sur la date d'effet de l'admission définitive :

- La date d'effet doit être comprise dans l'année scolaire en cours, mais avant le 1er août de l'année en cours.
- La date d'effet de l'admission définitive ne peut être anticipée par rapport à la date du jour de la saisie.
- La date d'effet doit être égale ou supérieure à la date d'admission acceptée.
- La date d'effet de l'admission définitive pour les élèves présents à la rentrée des classes 2008/2009 est le 02/09/2008.

#### 2. L'annulation d'une ou plusieurs admissions acceptées.

La version 8 de l'application base-élèves permet au directeur d'annuler une ou plusieurs admission acceptée parce qu'il a créé des doublons de fiches, ou parce que l'élève ne s'est jamais présenté. Il existe deux procédure pour annuler des admissions acceptées :

• La première, décrite dans le pas à pas E5, permet d'annuler une admission acceptée. • La deuxième, décrite ci-dessous, permet de gérer, de façon collective, ces annulations.

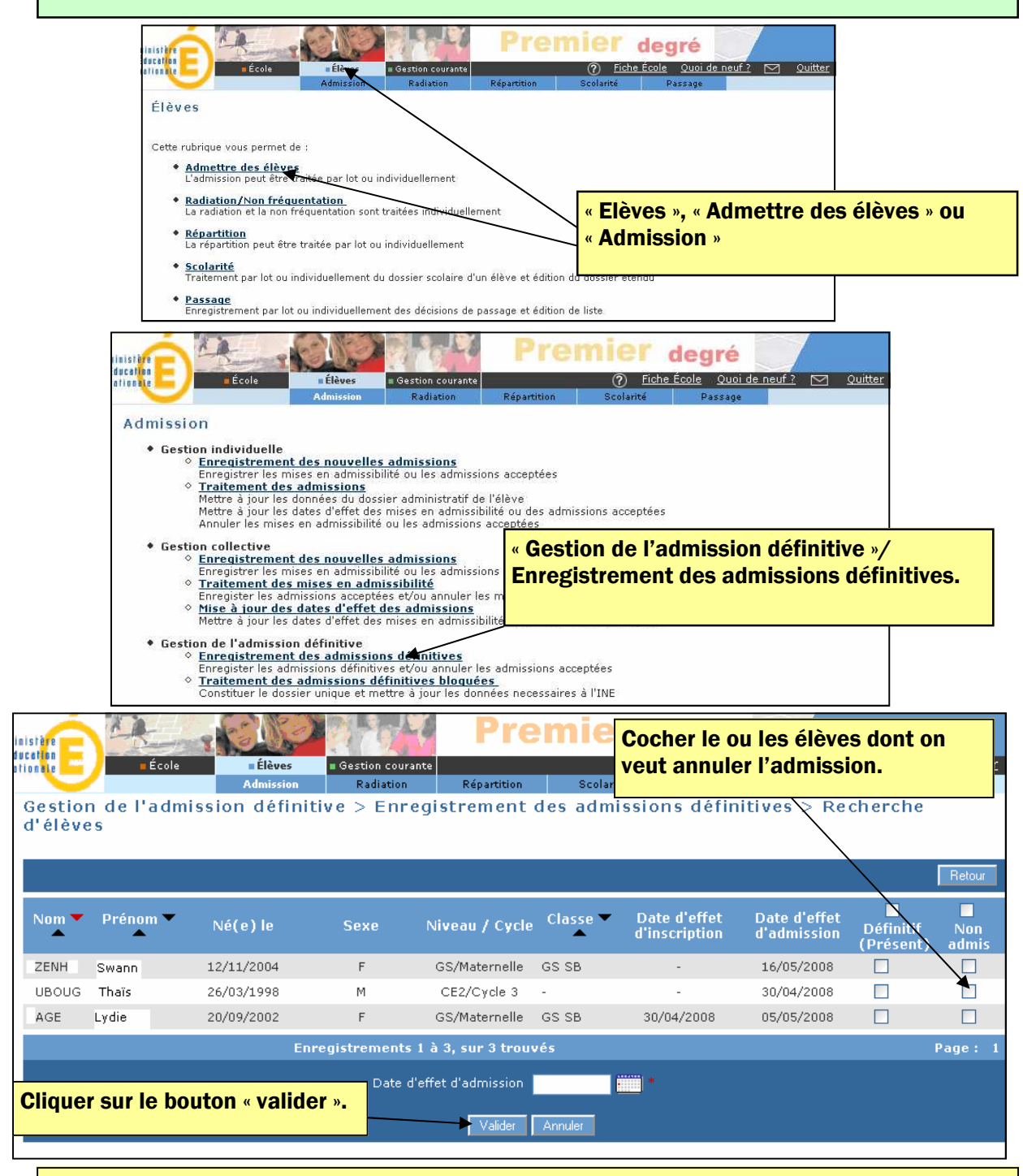

#### Remarques :

L'annulation d'une admission acceptée suite à une création de fiche par le directeur supprime la fiche administrative de l'élève.

L'annulation d'une admission acceptée suite à une inscription faite par la mairie renvoie l'élève à l'état d'inscrit. L'inscription peut alors être supprimée dans le module mairie, ce qui n'est pas le cas quand un directeur a accepté une admission..

### 3. Le traitement des admissions définitives bloquées.

 Dans la base de données académique, il ne doit exister pour une année scolaire donnée, qu'un seul et unique dossier d'élève pour chaque élève admis définitivement.

Il y a dorénavant dans le cadre de la procédure d'admission définitive :

- Une étape de contrôle sur les données des cinq champs nécessaires à l'identification de l'élève dans la BNIE. Ces champs doivent être tous renseignés.
- Une étape de contrôle préalable de l'unicité du dossier et de constitution d'un dossier unique si besoin pour chaque élève, avant le déclenchement de l'échange avec la BNIE.

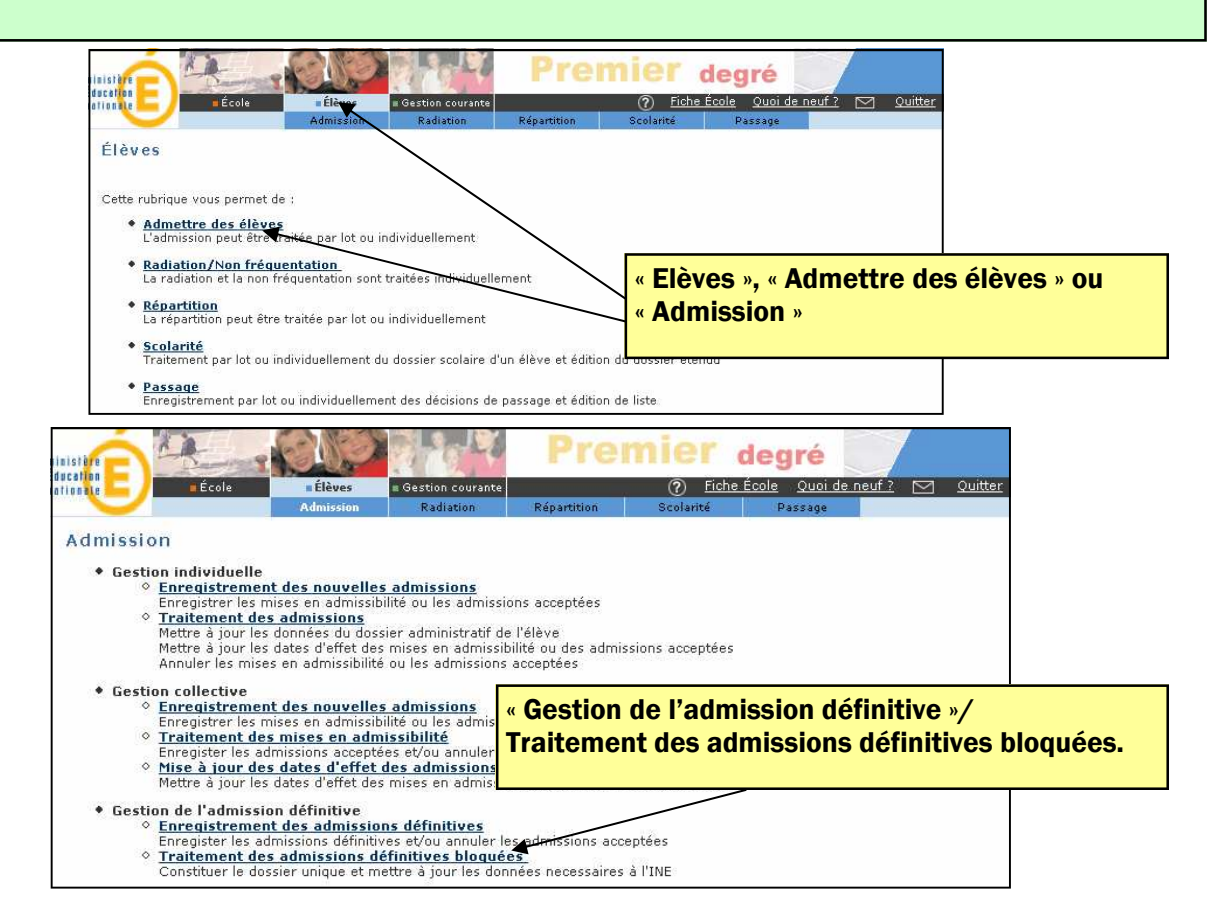

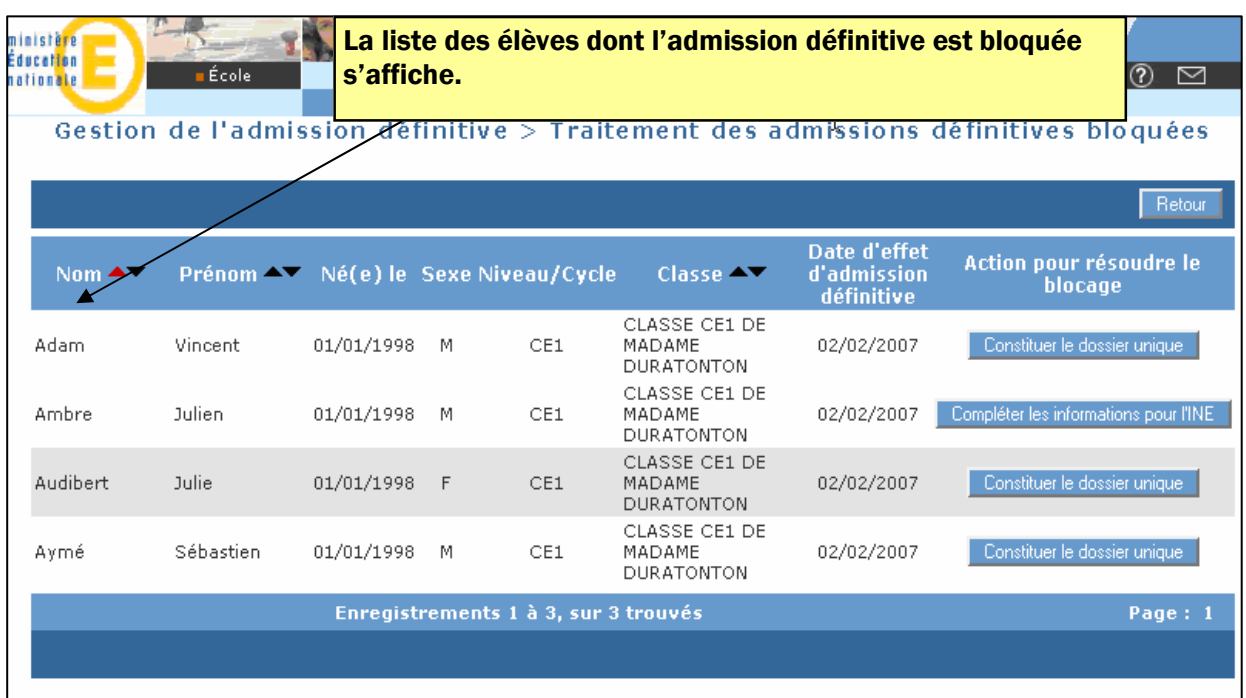

## Premier cas : compléter les informations pour l'INE

S'il manque une information concernant un des cinq champs nécessaires à son authentification dans la BNIE, le directeur est invité à compléter ces informations en cliquant sur le bouton correspondant.

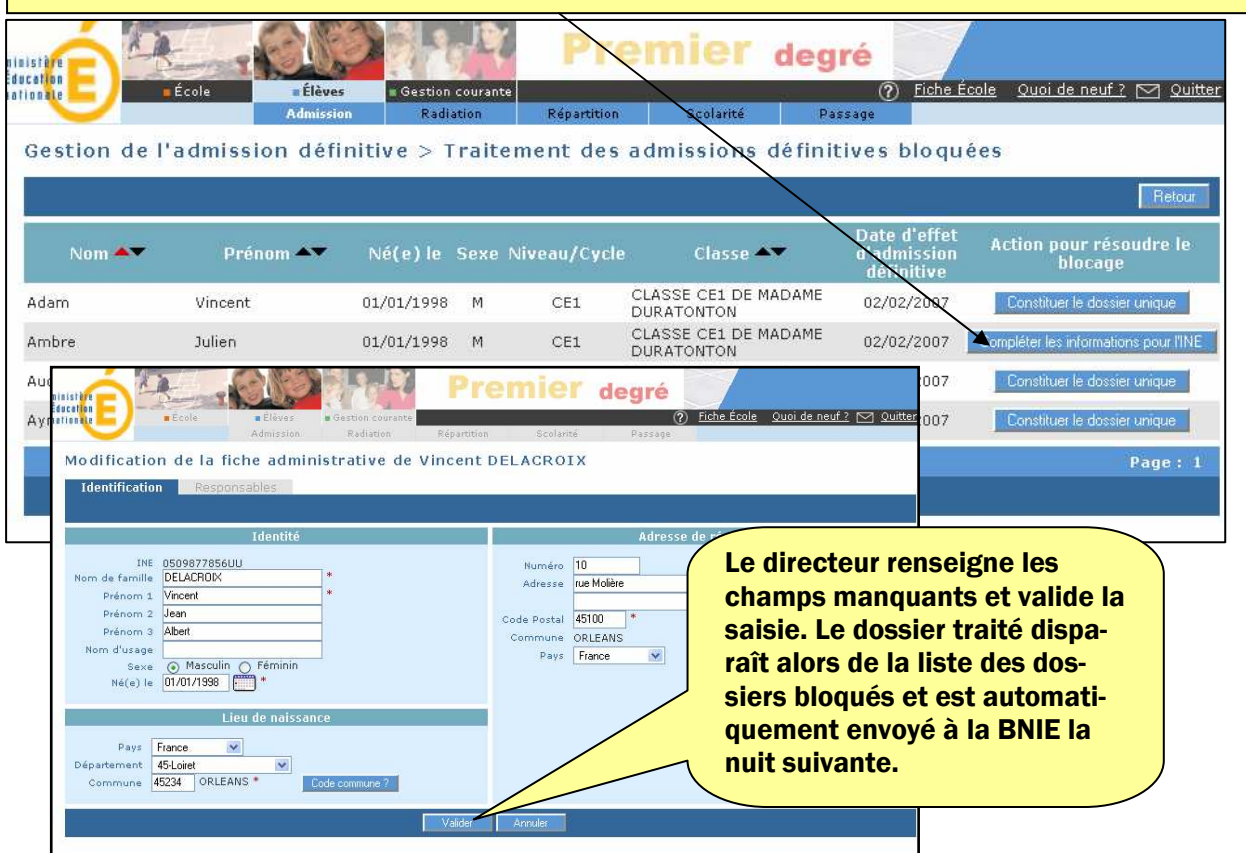

## Deuxième cas : constituer le dossier unique

S'il existe déjà dans la base élèves un ou plusieurs dossiers aux caractéristiques identiques (cinq champs nécessaires à l'INE) le directeur est invité à constituer un dossier unique pour cet élève en cliquant sur le bouton correspondant.

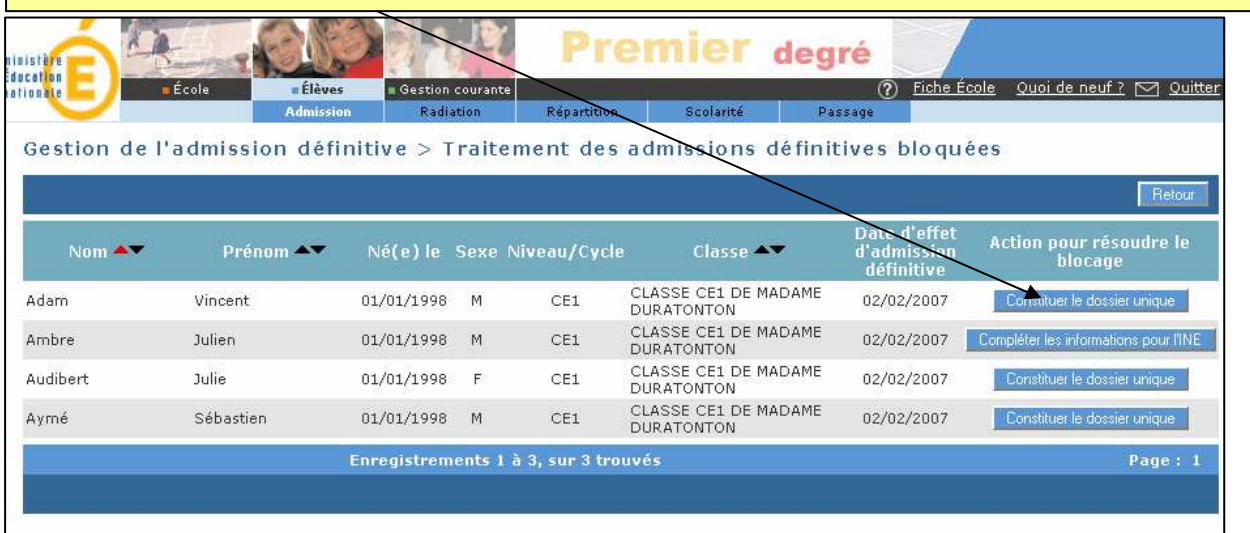

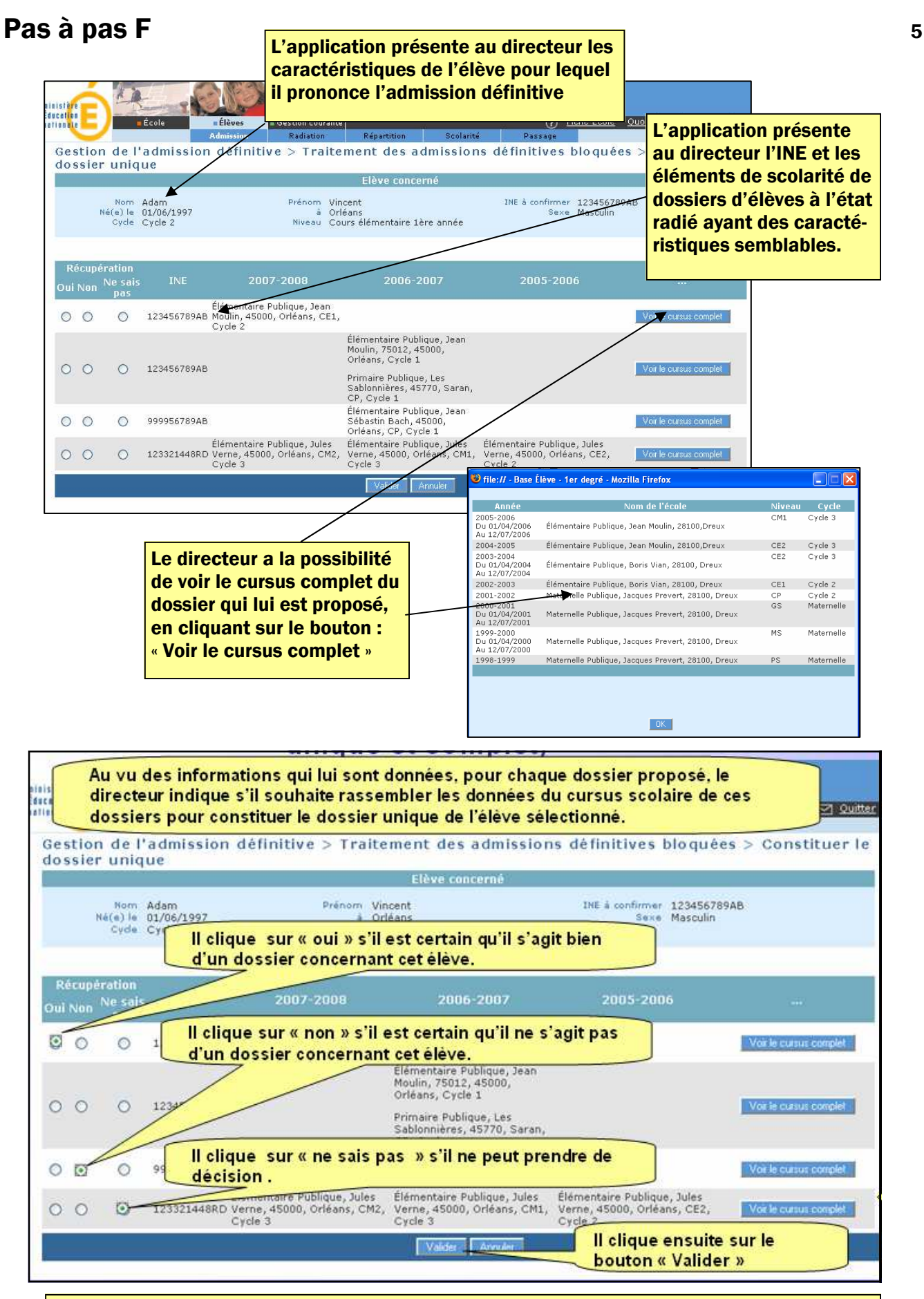

Le dossier traité est automatiquement envoyé à la BNIE la nuit suivante, il disparaît alors de la liste des dossiers bloqués.

La réponse « je ne sais pas » implique un traitement plus long pour l'attribution d'un INE à l'élève.

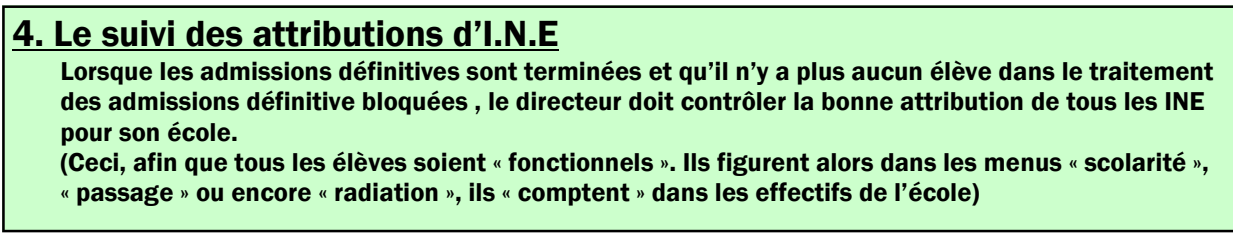

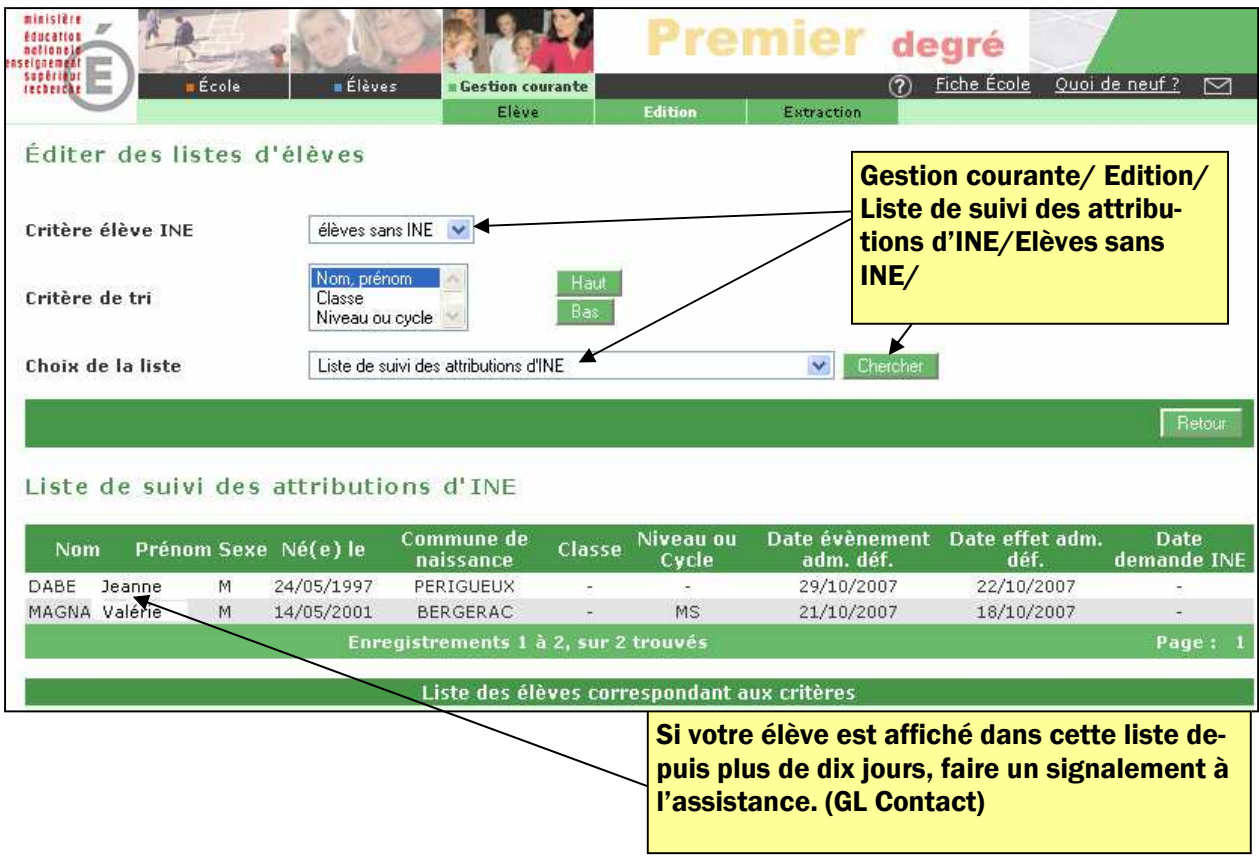